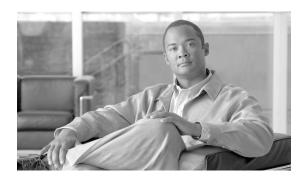

# Cisco BTS 10200 Softswitch Secondary Database Query Support for CNAM Feature, Release 6.0.3

Last Updated: August 10, 2011

The Cisco BTS 10200 Softswitch Secondary Database Query Support for Calling Name Delivery (CNAM) feature enables BTS 10200 to perform a secondary query to a backup database when the query to the primary Service Control Point (SCP) database fails.

## **Contents**

- Overview, page 1
- Provisioning the Feature, page 2
- Managing the Feature, page 3
- Additional References, page 3

## **Overview**

The secondary database query support for CNAM feature is an enhancement for the existing CNAM feature in BTS 10200. For more information on the CNAM feature, see the *Calling Identity Delivery* section in the *Cisco BTS 10200 Softswitch Network and Subscriber Feature Descriptions Guide*.

Currently, the BTS 10200 performs a name query to an external SCP Line Information Database (LIDB), which is the primary database, to retrieve the calling subscriber's name. When the SCP query fails, the the BTS 10200 does not display the calling subscriber's name on the called subscriber's terminal.

The secondary database query support for CNAM feature enables the BTS 10200 to perform a Transaction Capabilities Application Part (TCAP) query to a secondary (backup) database when the first query to the primary SCP database fails. This allows the calling subscriber's name to be displayed on the called party's terminal, when the primary database is unavailable, or when the calling subscriber's name is not found in the primary database.

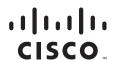

The secondary database query is performed in the following scenarios:

- When the first external query to SCP for CNAM results in a timeout.
- When the external query for CNAM does not retrieve the calling subscriber's name.
- When the primary database (SCP) is unreachable.
- When the provisioning for primary database is incomplete.

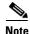

When the secondary database query fails for any reason, the primary database is not queried again.

## **Provisioning the Feature**

This section explains how to provision the feature.

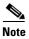

The commands shown in this section are only examples; you need to enter values that are appropriate for your network and service requirements. The CLI syntax allows you to use commands in uppercase or lowercase. It also allows you to enter hyphens (-) or underscores (\_) interchangeably. (Exceptions, if any, are noted in the procedures.)

For a complete list of tokens for each CLI table, as well as the allowed values, default values, and detailed descriptions for each token, see the *Cisco BTS 10200 Softswitch CLI Database* at this website: <a href="http://www.cisco.com/en/US/docs/voice\_ip\_comm/bts/6.0.3/BTS603\_Mainpage.html">http://www.cisco.com/en/US/docs/voice\_ip\_comm/bts/6.0.3/BTS603\_Mainpage.html</a>

Configure the secondary database query in the BTS 10200 using the CA\_CONFIG table.

To enable the feature, set the SEC-DB-QUERY token in the CA\_CONFIG table and provision the SLHR-ID for the SEC-LIDB-SLHR-ID field in CA\_CONFIG table.

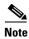

Use a hyphen (-) instead of an underscore (\_) when specifying the **SEC-DB-QUERY** and **SEC-LIDB-SLHR-ID** commands. Using an underscore in these commands results in command failure.

#### **SUMMARY STEPS**

add ca\_config

#### **DETAILED STEPS**

| Command                                                          | Purpose                                                                                                    |
|------------------------------------------------------------------|----------------------------------------------------------------------------------------------------|
| <pre>add ca_config type=SEC-LIDB-SLHR-ID; value=slhr_cnam;</pre> | Specifies the Service Logic Host Route (SLHR) SLHR-ID for carrying out the secondary query for CNAM.               |
| add ca_config type=sec-db-query; value=y;                        | Specifies whether secondary database should be queried for CNAM. The default value of the SEC-DB-QUERY token is N. |

## **Managing the Feature**

This section provides information on managing the feature.

### **POTS Local FS Measurements**

For more information on the BTS 10200 traffic measurements, see the Cisco BTS 10200 Softswitch Operations and Maintenance Guide.

The following counters are introduced for this feature:

- POTS\_SECOND\_EXT\_CNAM\_QUERY—CNAM translation queries that resulted in an external query to a secondary database attempted on the reporting FS. Incremented when a secondary query for CNAM is sent to the TCAP Signaling Adapter (TSA).
- POTS\_SECOND\_EXT\_CNAM\_QUERY\_SUCC—CNAM translation queries that resulted in a successful external query to a secondary database attempted on the reporting FS. Incremented when a secondary query for CNAM results in a successful response from the TSA.
- POTS\_SECOND\_EXT\_CNAM\_FAIL\_APP—CNAM translation queries that resulted in a failed external query to a secondary database due to an application failure from the reporting FS. Incremented when a secondary query for CNAM results in a failure from the application.
- POTS\_SECOND\_EXT\_CNAM\_FAIL\_NETW—CNAM translation queries that resulted in a failed external query to a secondary database communication failure from the reporting FS. Incremented when a secondary query for CNAM results in a failure from the network.

## **Additional References**

### **Related Documents**

| Related Topic                                             | Document Title                                                       |
|-----------------------------------------------------------|----------------------------------------------------------------------|
| Summary of features and usage guidelines for this release | Cisco BTS 10200 Softswitch Release Notes                             |
| Reference listing of all CLI tables and tokens            | Cisco BTS 10200 Softswitch CLI Database                              |
| CNAM Feature                                              | Cisco BTS 10200 Network and Subscriber Feature Descriptions<br>Guide |

Cisco and the Cisco Logo are trademarks of Cisco Systems, Inc. and/or its affiliates in the U.S. and other countries. A listing of Cisco's trademarks can be found at <a href="https://www.cisco.com/go/trademarks">www.cisco.com/go/trademarks</a>. Third party trademarks mentioned are the property of their respective owners. The use of the word partner does not imply a partnership relationship between Cisco and any other company. (1005R)

Any Internet Protocol (IP) addresses used in this document are not intended to be actual addresses. Any examples, command display output, and figures included in the document are shown for illustrative purposes only. Any use of actual IP addresses in illustrative content is unintentional and coincidental.

© 2011 Cisco Systems, Inc. All rights reserved.

Additional References